# **QNX Device Driver**

The Intellicon-NT960 QNX device driver provides an interface between the QNX operating system (V. 2.XX and V. 4.XX) and an Intellicon-NT960 Host Adapter. The NT960 QNX driver software is a device administrator that executes after the system powers up, (usually from a **sys.init.#** file[QNX 2.XX] or a **sysinit.#**  file [QNX 4.XX] ) and runs in background continuously.

# **QNX Version 2.XX**

When the **nt960** administrator begins execution, it initializes the hardware then boots the i960 processor on the Host Adapter. This operation is not lengthy but usually takes a second.

# *Technical Tip:*

*For QNX Version 2.XX it is advisable that you place a* **sleep 3** *command in your* **sys.init.#** *file (where* **#** *is the node numberof your system) following the* **nt960** *command. This will allow the administrator time to initialize. If you do not place a* **sleep**  *command after the* **nt960** *command, commands executed from the* **sys.init.#** *file with the adopted serial ports will probably generate* **Invalid Device** *messages because the administrator has not completed its initialization.* 

## *Note:*

*Due to certain restrictions with QNX Version 2.XX, you can install a maximum of 32 ports using one NT960 Host Adapter.* 

## **Installation**

To install the QNX device driver follow these procedures:

## *Note:*

*The diskettes may also include README files. You will find these files in* **/user/960/** *on the diskette. Please examine these files for technical tips or release notes concerning installation and configuration of the device driver* 

## *Technical Tip:*

*When you install the NT960 subsystem for the first time, you must run from QNX the* **ntload** *program with the HEX file* **f2nis.hex***. You run this before installation of the NT960 QNX 2.XX device driver.* 

## *Example:* **ntload f=f2nis**

*You will find* **ntload in /user/960/cmds/** *on the QNX 2.XX driver diskette. Please refer to the ntload Program section on page 3-1 of the Software Installation chapter.* 

**1.** Insert the Intellicon-NT960 QNX device driver diskette into a floppy drive and copy all the files on to your system's boot drive.

## *Example:*

*For example, if you mount your hard drive as disk 3 and your floppy drive is disk 1, insert the NT960 QNX driver diskette into the floppy drive and type:*

**backup 1:/ 3:/ +a** 

**2.** Add the following entry to your **sys.init.#** file:

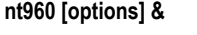

Where **[options]** are:

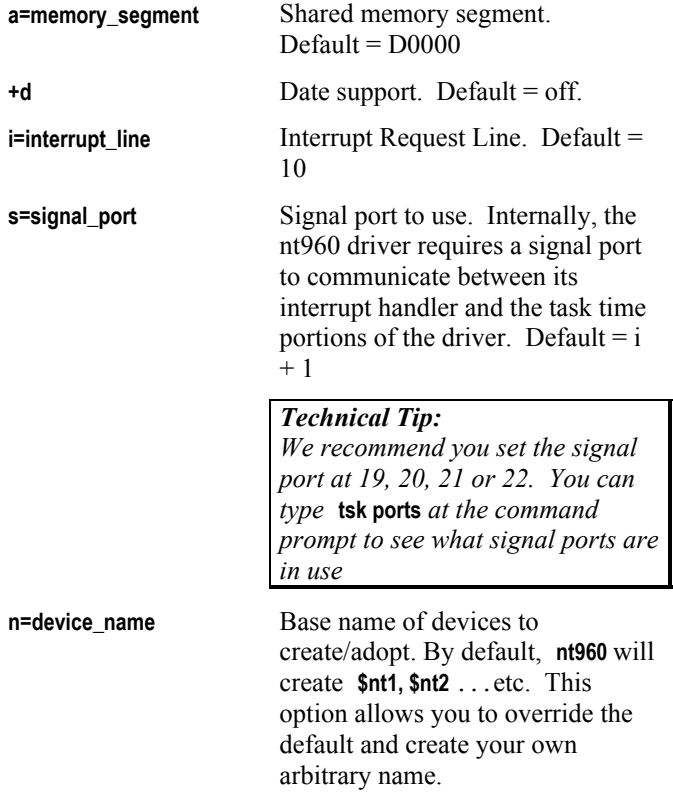

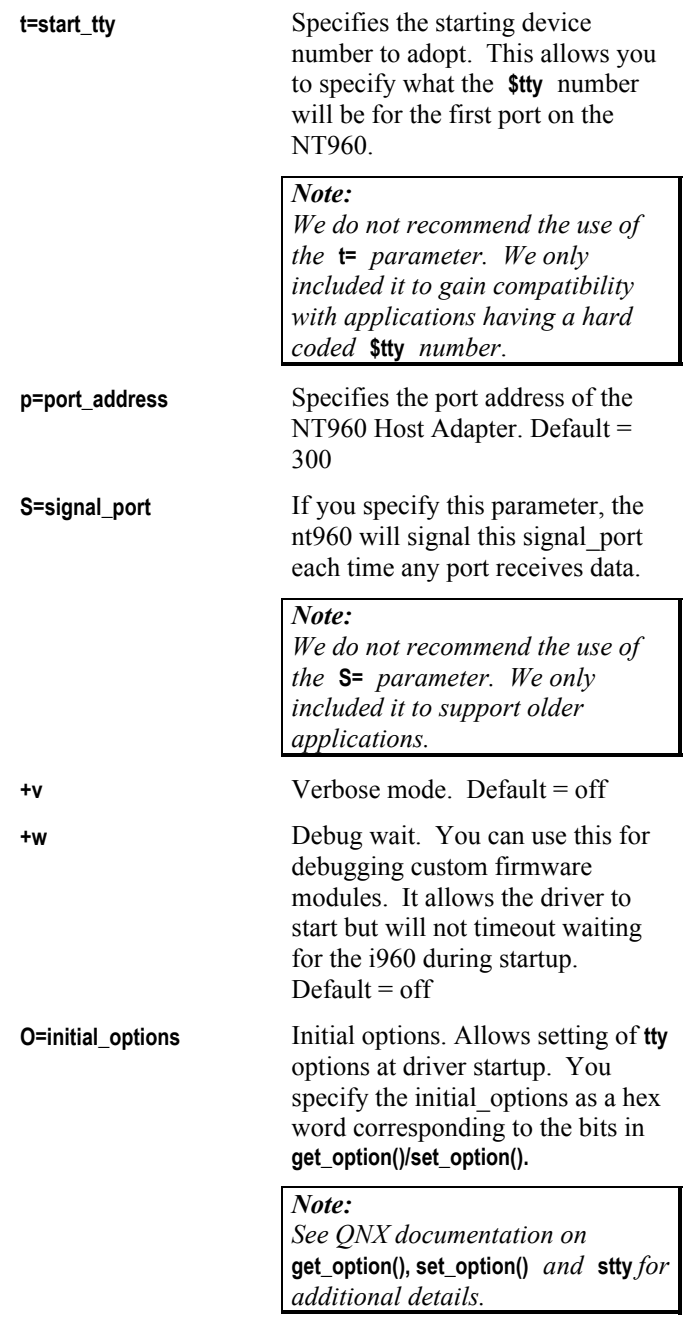

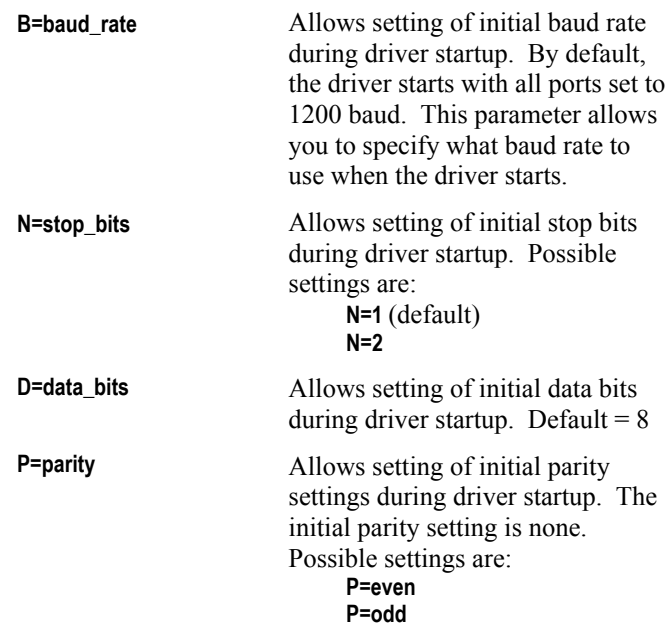

# *Example:*

# **nt960 a=E0000 i=7 s=19 &**

*The above is an example of a* **sys.init.#** *statement for one NT960 host adapter in your system.*

*Where:* 

 *memory segment is: E000(hex) interrupt request line is: 7* 

*The non-specified parameters will use the following defaults:* 

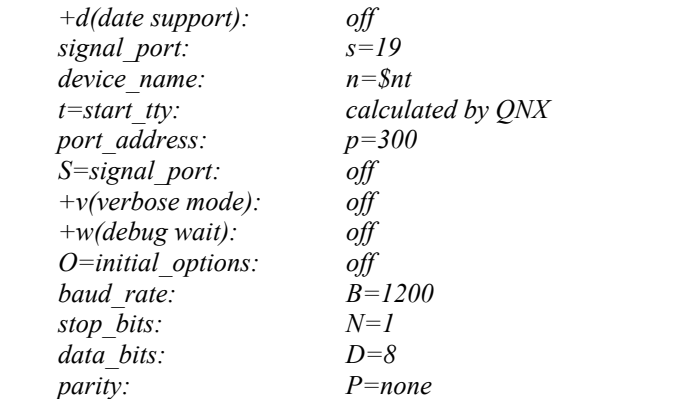

### *Example:*

#### **nt960 a=E000 B=38400 D=8 N=1 P=even s=19 &**

*The above is an example of a* **sys.init.#** *statement for one NT960 host adapter in your system.*

*Where:* 

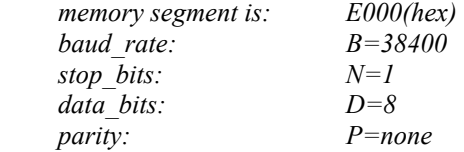

*The non-specified parameters will use the following defaults:* 

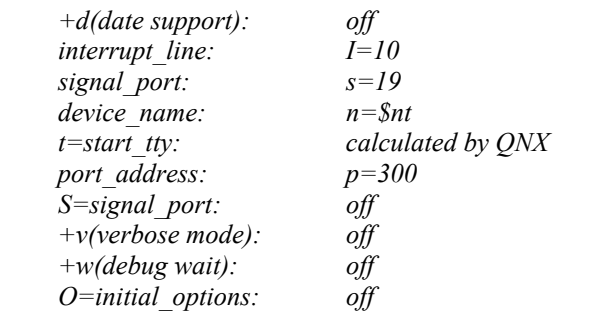

## **Utilities**

## **nt\_tty**

The **nt\_tty** utility sets or queries the **edit** and **raw** FIFO timeout levels on the ACM/16 or ACM/Flex16. When a port's options include QNX **EDIT**, the port is in **edit** mode, otherwise, the port is in **raw** mode.

## *Technical tip:*

*You should only use the* **nt\_tty** *utility if timing is critical (i.e., a polling application where a program waits for an event to occur in a fixed time period. Otherwise the default setting should be adequate.* 

Each port or channel on the ACM/16 or ACM/Flex16 has a 12 byte RX Data FIFO to buffer incoming data. You can program each FIFO to generate interrupts to the i960 when the inter-character time reaches a specified timeout level.

The nt960 firmware sets the fill level according to the baud rate as follows:

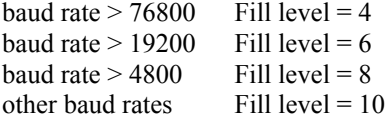

The nt960 firmware sets the timeout levels to 20 ms and 20 ms respectively, for **raw** and **edit** timeouts. You set timeout levels in 5 millisecond increments, with the smallest level being 5 milliseconds.

If used with no parameters, **nt\_tty** reports the current settings of the port from its **stdin**. When used with parameters, **nt\_tty** effects the changes on its **stdin** (i.e., **nt\_tty raw=5 <\$nt1**).

*Note: You will find* **nt\_tty** *in* **/cmds/** *on the QNX diskette.* 

#### **Syntax**

The syntax for the **nt\_tty** statement is:

```
nt_tty [options] < [NT960 port]
```
Where **[options]** are:

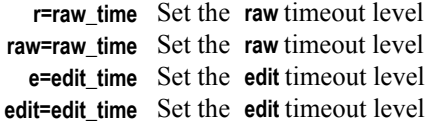

and **[NT960 port]** is the Intellicon-NT960 subsystem serial port (i.e., \$nt2)

*Examples:*

*The first example shows the* **nt\_tty** *utility used with no parameters: The* **nt\_tty** *utility reports the current settings of*  **device\_name \$nt1** *from its* **stdin.**

**nt\_tty < \$nt1** 

*The second example shows the* **nt\_tty** *utility used with parameters that set the* **raw** *and* **edit** *FIFO timeout levels to 5 milliseconds on* **device\_name \$nt1***.*

**nt\_tty raw=5 edit=5 < \$nt1** 

*The third example shows the* **nt\_tty** *utility used with another set of parameters that set the* **raw** *and* **edit** *FIFO timeout levels to 5 milliseconds on* **device\_name \$nt12**.

**nt\_tty r=5 e=5 <\$nt12**

*Technical Tip: basic uses of the* **stty** *command You can use the* **stty** *command to set and query the parameters of a NT960 port.* 

*Examples:*

*Query a port:*  **stty < \$nt1** 

*Set baud rate (available baud rates = 50 bps to 57.6 Kbps):*  **stty baud=9600 > \$nt1** 

*Set line parameters:*  **stty bits=7 stop=2 par=even > \$nt1** 

*Please refer to QNX 2.XX documentation on* **stty** *for additional information* 

### **Error Messages**

**Fatal Errors** 

**talk\_to\_960: Failed (%d:%d): Timeout waiting for last complete (cs\_busy=%x, last=(%d:%d))** 

**talk\_to\_960: Failed (%d:%d): Timeout waiting for accept** 

**talk\_to\_960: Failed (%d:%d): Timeout waiting for complete (cs\_busy=%x)** 

**talk\_to\_960: Failed( %d:%d): Error code %d** 

**talk\_to\_960: Null reason ??** 

**talk\_to\_960: Failed( %d:%d): Error code %d** 

**high\_speed: Wait failed Last (%d:%d) Current (%d:%d)** 

**high\_speed: Null reason ??** 

**low\_speed: Wait cs\_busy failed Last (%d:%d) Current (%d:%d)** 

**low\_speed: (%d) Wait complete 1 failed Last (%d:%d) Current (%d:%d)**  These fatal error messages indicate an internal **nt960** driver or firmware failure: Please contact Connect Tech Customer Support.

#### **Startup/Initialization Errors**

**Memory verify error on DPR.** 

**NT960 did NOT start** 

## **NT960 did NOT complete initialization**

The **nt960** driver cannot verify reads and writes to the DPR on the NT960 Host Adapter. This can result from a hardware failure or a hardware conflict. Please check for I/O port address and base memory address conflicts between the NT960 adapter and other adapters in the system.

## **This version of QNX (counter=%04x) is not supported by this driver. Please contact CTI Tech Support for further information. Voice: 519-836-1291 FAX: 519-836-4878**

The **nt960** driver does not support extremely old versions of QNX.. Please contact Connect Tech Customer Support.

#### **QNX port %d in use by tid %4.4x**

The Signal port specified using **s=**, or the port calculated from the IRQ number, is already in use. To correct this problem, use the **s=** parameter on the command line to specify a different signal port.

#### **Waiting for interrupt**

You are using the **+w** parameter on the command line. The **nt960**  driver will wait indefinitely for an interrupt. You should only use this with hardware test and debugging equipment.

#### **No interrupt from card %d: port=%3.3x int=%d**

No interrupt sent by the NT960 Host Adapter. Check your interrupt jumpers and command line settings and try again. Also please check for possible IRQ conflicts with other adapters in the system.

### **Operational Errors**

#### **NT960: unknown last msg type (%d).**

The **nt960** driver did not understand the last message type received. This results from a task sending a "bad" message to **nt960**. When this occurs, **nt960** will not reply to the task sending the message. This will leave the offending task in a "REPLY" blocked state; by using **tsk** you can find the **tid**, name, etc. of the offending task.

#### **Exception received on channel %d (invalid)**

The **nt960** driver detected a channel/port number that is invalid. Internal **nt960** driver or firmware failure. Contact Connect Tech Customer Support.

#### **empty: not open for write**

A task attempted a write on a channel/port that it does not have open for write.

#### **function out of range %d**

The **nt960** driver detected an internal function number that is invalid. Internal **nt960** driver or firmware failure. Contact Connect Tech Customer Support.

### **hw\_timeout: type %d**

The **nt960** driver detected an internal function number that is invalid. Internal **nt960** driver or firmware failure. Contact Connect Tech Customer Support.

## **device\_control: unknown function %d.**

The **nt960** driver detected an internal function number that is invalid. Internal **nt960** driver or firmware failure. Contact Connect Tech Customer Support.

## **Break\_begin: function not implemented. Break\_end: function not implemented.**

The **nt960** driver detected a function not supported in this release. Internal **nt960** driver or firmware failure. Contact Connect Tech Customer Support.

### **Device out of range (%d)**

The **nt960** driver detected a channel/port number that is invalid. Internal **nt960** driver or firmware failure. Contact Connect Tech Customer Support.

#### **Illegal interrupt reason (%d).**

The **nt960** driver detected an interrupt code that is invalid. Internal **nt960** driver or firmware failure. The **nt960** driver detected a channel/port number that is invalid. Contact Connect Tech Customer Support.